## Introduction to Programming and Computing for Scientists (2015 HT)

### Tutorial-4a: Parallel (multi-cpu) Computing

# Outline

- Parallel computing in a nutshell:
  - motivation, terminology, solutions
- Howto ride on "big iron":
  - Login to remote computers
  - The practical basics of working with batch systems
- Multi-task jobs

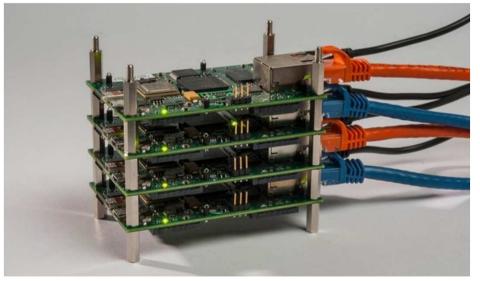

http://arstechnica.com/information-technology/2013/07/creating-a-99-parallel-computing-machine-is-just-as-hard-as-it-sounds

# What is parallel computing?

- <u>Traditional computing</u>: serial execution of a single stream of instructions on a single processing element
- Parallel computing: simultaneous execution of stream(s) of instructions on multiple processing elements
  - Non-sequantial execution of a computational task
  - (part of) the problem solved by simultaneous subtasks (processes)
  - Relies on the assumption that problems can be divided (decomposed) into smaller ideally independent ones that can be solved parallel

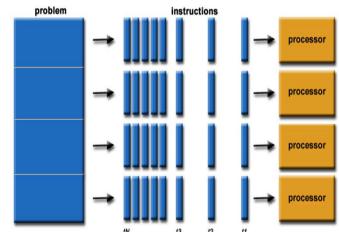

# What is parallel computing?

- Parallelism levels ("distance" among the processing elements):
  - Bit and Instruction level: inside the processors (e.g. 64 bits processor can execute 2 32 bits operations)
  - Multicore/multi cpu level: inside the same chip/computer. The processing elements share the memory, system bus and OS.
  - Network-connected computers: clusters, distributed computing. Each processing element has its own memory space, OS, application software and data
    - Huge difference depending on the interconnects: e.g. High Performance Computing (supercomputers) vs. High Throughput Computing (seti@home)

# Some classifications

#### Flynn's taxonomy:

|               | Single Instruction | Multiple Instruction |
|---------------|--------------------|----------------------|
| Single Data   | SISD               | MISD                 |
| Multiple Data | SIMD               | MIMD                 |

- SISD: sequential "normal" programs
- MIMD: most of the parallel programs
- SIMD: data chewing by the same algorithm
- MISD: rarely exists

#### **SMP vs. MPP (**or the **shared memory** vs. **distributed memory** debate):

- SMP: Symmetric Multi Processors system: shared memory approach
  - "single box" machines, OpenMP programming family
- MPP: Massively Parallel Processors system: distributed men network-connected CPUs
  - "clusters", MPI programming family (message passing)
- SMPs are easier to program but scale worse than the MPPs

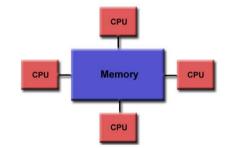

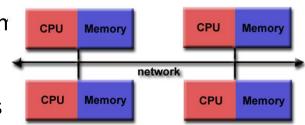

# Why parallel computing?

- It is cool
- Sometimes the problem does not fit into a single box: you need more resources than you can get from a single computer
- To obtain at least 10 times more power than is available on your desktop
- To get exceptional performance from computers
- To be couple of years ahead of what is possible by the current (hardware) technology
- The frequency scaling approach to increase performance does not work any longer (power consumption issues):
  - The new approach is to stuff more and more processing units into machines, introducing parallelism everywhere

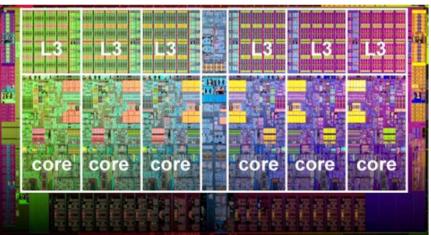

# Measuring performance gain: the Speedup

- In an ideal scenario a program running on P processing elements would execute P times faster..., giving us a linear speadup
- Speedup S(n,P): ratio of execution time of the program on a single processor (T<sub>1</sub>) and execution time of the parallel version of the program on P processors (T<sub>P</sub>):
  - In practice, the performance gain depends on the way the problem was divided among the processing elements and the system characteristics.
- Amdahl's law: gives an upper estimate for maximum theoretical speedup and states that it is limited by the non-parallelized part of the code:

$$S(n, P) \leq \frac{1}{\alpha + (1 - \alpha)/P} \leq \frac{1}{\alpha}$$

- alpha is the sequential fraction of the program
- e.g. if 10% of the code is non-parallizable, then the maximum speedup is limited by 10, independent of the number of used processors (!)

$$S(n, P) = \frac{T(n, 1)}{T(n, P)}$$

n denotes the problem size.

T denotes the execution time.

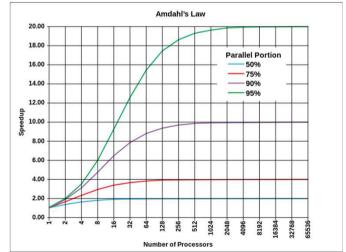

source: wikipedia

# The dark side ....

"the bearing of a child takes nine months, no matter how many women are assigned"

- Not everything is suitable for parallelization
- Complexity increases as more and more communication is involved:
  - embarrasingly paralell -> course-grained -> fine-grained problem domains
- Parallel computing opens up new set of problems:
  - Communication overheads
  - Concurrency problems
  - Synchronization delays
  - Race conditions and dead locks
- Nobody wants to debug a parallel code...

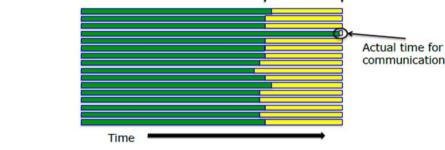

Apparent Time for Communication

- Developing & deploying a parallel code usually consume more time than the expected speedup
- A practical advice for parallelization:
  - Unless you have an embarrasingly parallel problem, forget it
  - If you are stubborn, then at least use an available parallel (numerical) library and start with the profiling (understanding) of your program
  - Wait for the holy grail of computational science: automatic parallelization by compilers ③

### Accessing remote computers

- Secure Shell (SSH) is a secure way of accessing remote computers, executing commands remotely or moving data between computers.
  - All network traffic is encrypted
  - The de-facto protocol for remote login & computer access
  - Available on non-linux platforms too (*putty and winscp on windows*)
  - SSH servers are listening to incomming connections on the standard TCP 22 port
  - Login is done with <u>username/passwd</u> or using keypairs (advanced topic)

**Exercise 1**: use the Linux **ssh** and **scp** commands:

- remote computer: **pptest-iridium.lunarc.lu.se**
- ssh remote\_user@machine –X
- scp localfile user@machine:remote\_dir

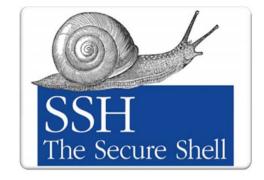

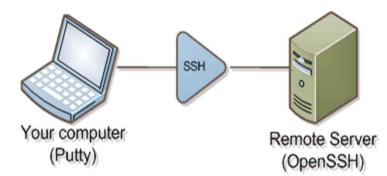

### Working on a remote computer: screen

IMAGINE that:

- You are being logged on a remote computer
- In the middle of a long task (e.g. compilation, download, etc
- Then, suddenly the network connection dies
- or you'd like to go home and continue the same work from your home desktop

Is there a way to avoid loosing all your work? How can one disconnect & reconnect to the same "session" without the need to restart everything from scratch?

SOLUTION: use the **screen**! The utility that allows you to:

- Keep a session active even through network disruptions
- Disconnect and re-connect to a sessions from multiple locations (computers)
- Run a long remote running process without maintaining an active remote login session

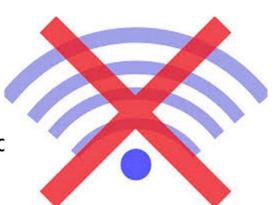

### Working on a remote computer: screen

**Exercise 2**: use the Linux **screen** utility to manage remote screen sessions, connect, reconnect to active session, survive a network failure  $\bigcirc$ 

- Screen is started from the command line just like any other command
  - [iridium ~]\$: screen
  - You can create new "windows" inside screen, ctr+a c then rotate, switch between windows with ctrl+a n
- Listing your screens:
  - [iridium ~]\$: screen -list
- Disconnecting from your active session, screen (your task keeps running!):
  - [iridium ~]\$: screen –d or ctrl+a d
- Re-connecting to an active screen session (re-attach to screen):
  - [iridium ~]\$: screen –r
- Terminating, logging out of screen
  - type **exit** from inside all your active screen sessions
- Using screen to log your activity:
  - [iridium ~]\$: screen –L or ctrl+a H turns on/off logging during a screen session

# Working with a cluster

Goal: understand basic concepts of a cluster, Workload Management system, queue, jobs

- Cluster: *Iridium* cluster at LUNARC
- Frontend: pptest-iridium.lunarc.lu.se
- Batch system: **SLURM**

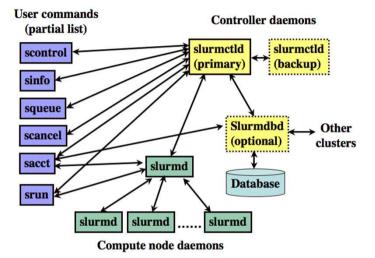

#### Exercise 3:

- Look around on the front-end (e.g. inspect CPU and memory details):
  - cat /proc/cpuinfo; cat /proc/meminfo; top
  - who, pwd
- Check man pages for SLURM commands:
  - sbatch, sinfo, squeue, scontrol, scancel

# Working with a cluster

**Exercise 4:** simple jobs with SLURM

- List SLURM queues (partitions)
  - > sinfo
- Create file **myscript** (use provided examples)
- Submit simple jobs and check their status:
  - > sbatch myscript
  - > cat slurm-<jobid>.out
  - > squeue
  - scontrol show job <jobid>
- Repeat with multi core/node jobs
  - sbatch -N4 myscript
  - sbatch -n6 myscript
  - In a multi-core advanced example, pay attention how jobs are distributed across nodes and cores

```
Simple myscript:
#!/bin/sh
#SBATCH -J "simple job"
#SBATCH --time=1
echo "we are on the node"
hostname
who
sleep 2m
```

#### Multicore/node myscript:

```
#!/bin/sh
#SBATCH -J "multi job"
#SBATCH --time=1
srun hostname |sort
sleep 5m
```

## Working with a cluster: task farming

#### Exercise 5:

- With a help of a master script you are going to execute X number of subtasks on Y number of processing units
- The master script (master.sh) takes care of launching (new) subtasks as soon as a processing element becomes available
- The worker.sh script imitates a payload execution that corresponds to a subtask

#### Steps:

- 1. Download, copy the scripts to a new directory on pp-test-iridium
- 2. Set the problem size (*NB\_of\_subtasks*) and the number of processing elements (*#SBATCH -n*) in the *master.sh*, the payload size (i.e. How long a subtask runs) in the *worker.sh*
- 3. Launch the taskfarm (*sbatch master.sh*), monitor the execution of the subtasks (*squeue –j <jobid> -s*) and finally check how much time the taskfarm processing required (check the output files of the subtasks and the slurm job)
- 4. Repeat the taskfarming with modified parameters, What is the speedup?

# Further reading

- Introduction Parallel computing (by Lawrence Livermore National Laboratory)
  - https://computing.llnl.gov/tutorials/parallel\_comp/
  - most of the images are taken from this tutorial
- SLURM:
  - https://computing.llnl.gov/linux/slurm/quickstart.html

### Homework 4a

- Prepare and execute a simple workflow on the iridium cluster as a batch job
  - Prepare:
    - The workflow should be a series linux commands (e.g. ls, mkdir, cd, pwd, cat, ...)
    - Should contain a few minutes "sleep"
    - Save the workflow as SLURM job descripton in a file homework7a.sh
  - Execute:
    - Submit several jobs with sbatch
    - List the queue status
    - List the job status
    - Cancell some of the jobs
  - Record your session on iridium using the logging feature of screen:
    - Login to iridium with ssh
    - Edit your homework4a.sh SLURM script
    - Then, start up a screen session with logging enabled: screen –L
    - Execute all the slurm commands, then exit screen
  - Send the screenlog.0 and the SLURM script as the solution of the homework